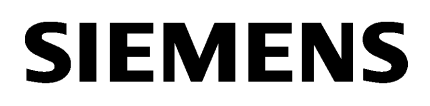

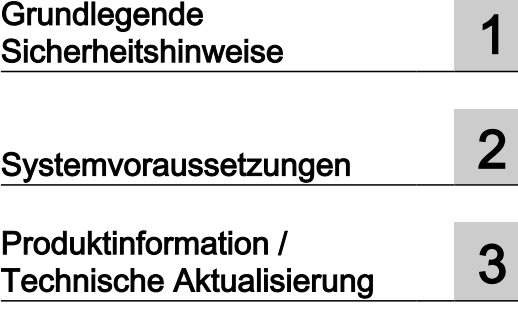

# SINUMERIK

**MindSphere** Manage MyMachines /Remote

Liesmich

Gültig für Steuerung: SINUMERIK 840D sl, 840DE sl, 828D SINUMERIK ONE

**Software** Manage MyMachines /Remote, Version 01.03.00.00

03/2020

#### Rechtliche Hinweise

#### Warnhinweiskonzept

Dieses Handbuch enthält Hinweise, die Sie zu Ihrer persönlichen Sicherheit sowie zur Vermeidung von Sachschäden beachten müssen. Die Hinweise zu Ihrer persönlichen Sicherheit sind durch ein Warndreieck hervorgehoben, Hinweise zu alleinigen Sachschäden stehen ohne Warndreieck. Je nach Gefährdungsstufe werden die Warnhinweise in abnehmender Reihenfolge wie folgt dargestellt.

### GEFAHR

bedeutet, dass Tod oder schwere Körperverletzung eintreten wird, wenn die entsprechenden Vorsichtsmaßnahmen nicht getroffen werden.

### WARNUNG

bedeutet, dass Tod oder schwere Körperverletzung eintreten kann, wenn die entsprechenden Vorsichtsmaßnahmen nicht getroffen werden.

# VORSICHT

bedeutet, dass eine leichte Körperverletzung eintreten kann, wenn die entsprechenden Vorsichtsmaßnahmen nicht getroffen werden.

#### ACHTUNG

bedeutet, dass Sachschaden eintreten kann, wenn die entsprechenden Vorsichtsmaßnahmen nicht getroffen werden.

Beim Auftreten mehrerer Gefährdungsstufen wird immer der Warnhinweis zur jeweils höchsten Stufe verwendet. Wenn in einem Warnhinweis mit dem Warndreieck vor Personenschäden gewarnt wird, dann kann im selben Warnhinweis zusätzlich eine Warnung vor Sachschäden angefügt sein.

#### Qualifiziertes Personal

Das zu dieser Dokumentation zugehörige Produkt/System darf nur von für die jeweilige Aufgabenstellung qualifiziertem Personal gehandhabt werden unter Beachtung der für die jeweilige Aufgabenstellung zugehörigen Dokumentation, insbesondere der darin enthaltenen Sicherheits- und Warnhinweise. Qualifiziertes Personal ist auf Grund seiner Ausbildung und Erfahrung befähigt, im Umgang mit diesen Produkten/Systemen Risiken zu erkennen und mögliche Gefährdungen zu vermeiden.

#### Bestimmungsgemäßer Gebrauch von Siemens-Produkten

Beachten Sie Folgendes:

#### WARNUNG

Siemens-Produkte dürfen nur für die im Katalog und in der zugehörigen technischen Dokumentation vorgesehenen Einsatzfälle verwendet werden. Falls Fremdprodukte und -komponenten zum Einsatz kommen, müssen diese von Siemens empfohlen bzw. zugelassen sein. Der einwandfreie und sichere Betrieb der Produkte setzt sachgemäßen Transport, sachgemäße Lagerung, Aufstellung, Montage, Installation, Inbetriebnahme, Bedienung und Instandhaltung voraus. Die zulässigen Umgebungsbedingungen müssen eingehalten werden. Hinweise in den zugehörigen Dokumentationen müssen beachtet werden.

#### Marken

Alle mit dem Schutzrechtsvermerk ® gekennzeichneten Bezeichnungen sind eingetragene Marken der Siemens AG. Die übrigen Bezeichnungen in dieser Schrift können Marken sein, deren Benutzung durch Dritte für deren Zwecke die Rechte der Inhaber verletzen kann.

#### **Haftungsausschluss**

Wir haben den Inhalt der Druckschrift auf Übereinstimmung mit der beschriebenen Hard- und Software geprüft. Dennoch können Abweichungen nicht ausgeschlossen werden, so dass wir für die vollständige Übereinstimmung keine Gewähr übernehmen. Die Angaben in dieser Druckschrift werden regelmäßig überprüft, notwendige Korrekturen sind in den nachfolgenden Auflagen enthalten.

Ⓟ 03/2020 Änderungen vorbehalten

# Inhaltsverzeichnis

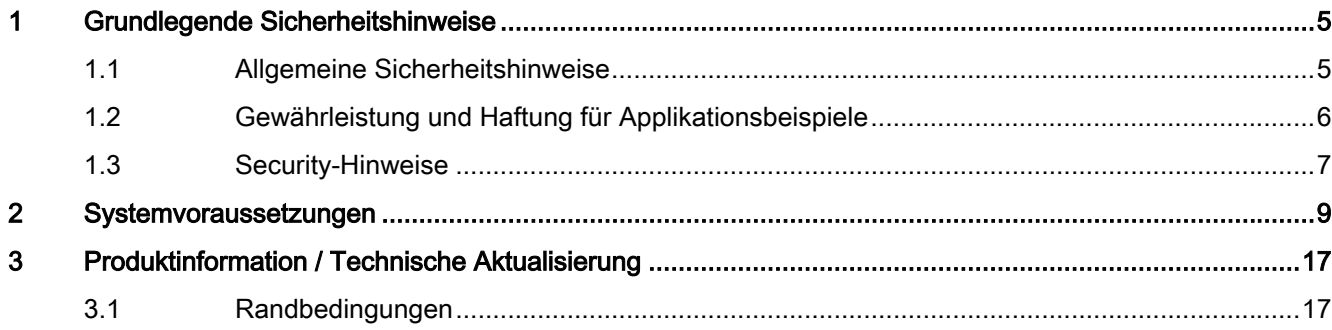

# <span id="page-4-0"></span>Grundlegende Sicherheitshinweise 1

# 1.1 Allgemeine Sicherheitshinweise

# WARNUNG

#### Lebensgefahr bei Nichtbeachtung von Sicherheitshinweisen und Restrisiken

Bei Nichtbeachtung der Sicherheitshinweise und Restrisiken in der zugehörigen Hardware-Dokumentation können Unfälle mit schweren Verletzungen oder Tod auftreten.

- Halten Sie die Sicherheitshinweise der Hardware-Dokumentation ein.
- Berücksichtigen Sie bei der Risikobeurteilung die Restrisiken.

# WARNUNG

#### Fehlfunktionen der Maschine infolge fehlerhafter oder veränderter Parametrierung

Durch fehlerhafte oder veränderte Parametrierung können Fehlfunktionen an Maschinen auftreten, die zu Körperverletzungen oder Tod führen können.

- Schützen Sie die Parametrierung vor unbefugtem Zugriff.
- Beherrschen Sie mögliche Fehlfunktionen durch geeignete Maßnahmen, z. B. NOT-HALT oder NOT-AUS.

<span id="page-5-0"></span>1.2 Gewährleistung und Haftung für Applikationsbeispiele

# 1.2 Gewährleistung und Haftung für Applikationsbeispiele

Applikationsbeispiele sind unverbindlich und erheben keinen Anspruch auf Vollständigkeit hinsichtlich Konfiguration und Ausstattung sowie jeglicher Eventualitäten. Applikationsbeispiele stellen keine kundenspezifischen Lösungen dar, sondern sollen lediglich Hilfestellung bieten bei typischen Aufgabenstellungen.

Als Anwender sind Sie für den sachgemäßen Betrieb der beschriebenen Produkte selbst verantwortlich. Applikationsbeispiele entheben Sie nicht der Verpflichtung zu sicherem Umgang bei Anwendung, Installation, Betrieb und Wartung.

# <span id="page-6-0"></span>1.3 Security-Hinweise

Siemens bietet Produkte und Lösungen mit Industrial Security-Funktionen an, die den sicheren Betrieb von Anlagen, Systemen, Maschinen und Netzwerken unterstützen.

Um Anlagen, Systeme, Maschinen und Netzwerke gegen Cyber-Bedrohungen zu sichern, ist es erforderlich, ein ganzheitliches Industrial Security-Konzept zu implementieren (und kontinuierlich aufrechtzuerhalten), das dem aktuellen Stand der Technik entspricht. Die Produkte und Lösungen von Siemens formen einen Bestandteil eines solchen Konzepts.

Die Kunden sind dafür verantwortlich, unbefugten Zugriff auf ihre Anlagen, Systeme, Maschinen und Netzwerke zu verhindern. Diese Systeme, Maschinen und Komponenten sollten nur mit dem Unternehmensnetzwerk oder dem Internet verbunden werden, wenn und soweit dies notwendig ist und nur wenn entsprechende Schutzmaßnahmen (z.B. Firewalls und/ oder Netzwerksegmentierung) ergriffen wurden.

Weiterführende Informationen zu möglichen Schutzmaßnahmen im Bereich Industrial Security finden Sie unter:

https://www.siemens.com/industrialsecurity [\(https://www.siemens.com/industrialsecurity](https://www.siemens.com/industrialsecurity))

Die Produkte und Lösungen von Siemens werden ständig weiterentwickelt, um sie noch sicherer zu machen. Siemens empfiehlt ausdrücklich, Produkt-Updates anzuwenden, sobald sie zur Verfügung stehen und immer nur die aktuellen Produktversionen zu verwenden. Die Verwendung veralteter oder nicht mehr unterstützter Versionen kann das Risiko von Cyber-Bedrohungen erhöhen.

Um stets über Produkt-Updates informiert zu sein, abonnieren Sie den Siemens Industrial Security RSS Feed unter:

https://www.siemens.com/industrialsecurity [\(https://new.siemens.com/global/en/products/](https://new.siemens.com/global/en/products/services/cert.html#Subscriptions) [services/cert.html#Subscriptions](https://new.siemens.com/global/en/products/services/cert.html#Subscriptions))

Weitere Informationen finden Sie im Internet:

Projektierungshandbuch Industrial Security ([https://support.industry.siemens.com/cs/ww/de/](https://support.industry.siemens.com/cs/ww/de/view/108862708) [view/108862708\)](https://support.industry.siemens.com/cs/ww/de/view/108862708)

# WARNUNG

#### Unsichere Betriebszustände durch Manipulation der Software

Manipulationen der Software, z. B. Viren, Trojaner oder Würmer, können unsichere Betriebszustände in Ihrer Anlage verursachen, die zu Tod, schwerer Körperverletzung und zu Sachschäden führen können.

- Halten Sie die Software aktuell.
- Integrieren Sie die Automatisierungs- und Antriebskomponenten in ein ganzheitliches Industrial Security-Konzept der Anlage oder Maschine nach dem aktuellen Stand der Technik.
- Berücksichtigen Sie bei Ihrem ganzheitlichen Industrial Security-Konzept alle eingesetzten Produkte.
- Schützen Sie die Dateien in Wechselspeichermedien vor Schadsoftware durch entsprechende Schutzmaßnahmen, z. B. Virenscanner.
- Prüfen Sie beim Abschluss der Inbetriebnahme alle security-relevanten Einstellungen.
- Schützen Sie den Antrieb vor unberechtigten Änderungen, indem Sie die Umrichterfunktion "Know-How-Schutz" aktivieren.

# Grundlegende Sicherheitshinweise

1.3 Security-Hinweise

# <span id="page-8-0"></span>**Systemvoraussetzungen**

#### Hardware und Bedien-Software

Die Anbindung erfolgt über den "Manage MyMachines /Remote Service Client".

Der SINUMERIK Integrate Client wird benötigt, wenn Sie den integrierten Manage MyMachines /Remote Client im SINUMERIK Integrate Client nutzen wollen. Diese Komponente muss bei Bedarf hochgerüstet werden.

#### SINUMERIK Integrate Client-Software Version **Bediensoftware** SINUMERIK Operate Version Hardware Version | Betriebssystem 2.0.13 2.0.14 2.0.16 4.5 SP4, HF1, 2, 3, 4 NCU 7x0.3 (B) PN Linux 4.5 SP5, HF1, 3, 5 4.5 SP6, HF2, 3, 5, 7, 8, 10, 11, 13 14, 15, 16, 17, 18 PCU 50.5 IPC 427E IPC 477E Windows 7 Windows 10 4.5 SP4, HF1, 2, 3, 4 4.5 SP6, HF1, 3, 5, 7, 8, 9, 10, 11, 12, 13, 14, 15, 16, 17, 18 NCU 7x0.3 (B) PN  $\vert$  Linux 3.0.13 3.0.14 3.0.16 4.7 SP1, HF1 4.7 SP2, HF1, 3, 4 4.7 SP3, HF1, 2, 3 4.7 SP4, HF1, 4, 5, 6 4.7 SP5, HF1 4.7 SP6, HF1, 3, 4, 5, 6, 7 4.8 SP1, HF1, 2, 3 4.8 SP2, HF1, 3 4.8 SP3, HF1 4.8 SP4, HF1, 3, 4, 6, 8 4.8 SP5, HF5, 6 NCU 7x0.3 (B) PN  $\vert$  Linux PCU 50.5 IPC 427E IPC 477E Windows 7 Windows 10 4.0.16 4.92, HF3 4.93, HF1 NCU 7x0.3 (B) PN PCU 50.5 IPC 427E IPC 477E Linux Windows 7 Windows 10 6.13, HF1 SINUMERIK ONE Linux

1750/ 1760

#### SINUMERIK 840D sl, SINUMERIK ONE

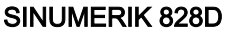

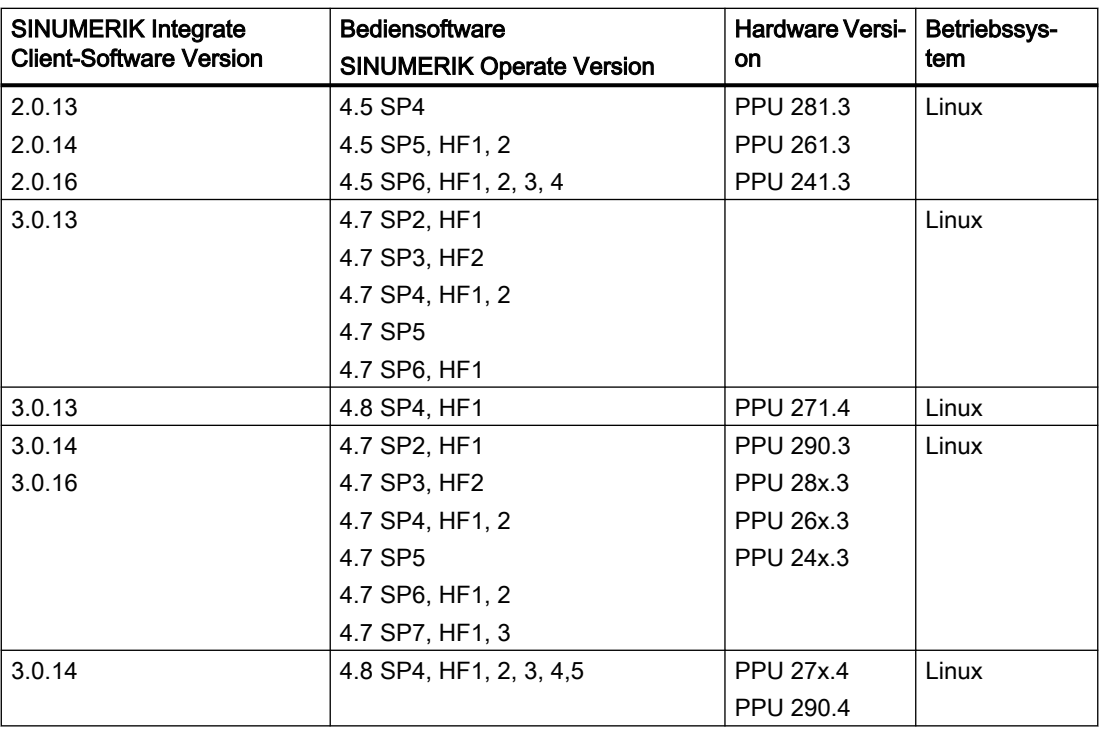

# SINUMERIK-Steuerung

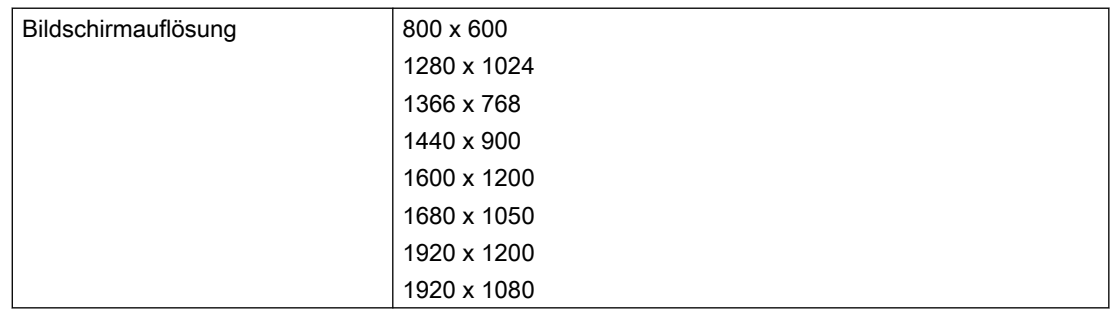

#### **Webbrowser**

Sie können folgende Webbrowser einsetzen:

- Chrome Version ab 65.0.3325.18 (64 bit) bis zur aktuellen Version
- Firefox Version ab 59.0.2 (64 bit) bis zur aktuellen Version

# Bedien-PC

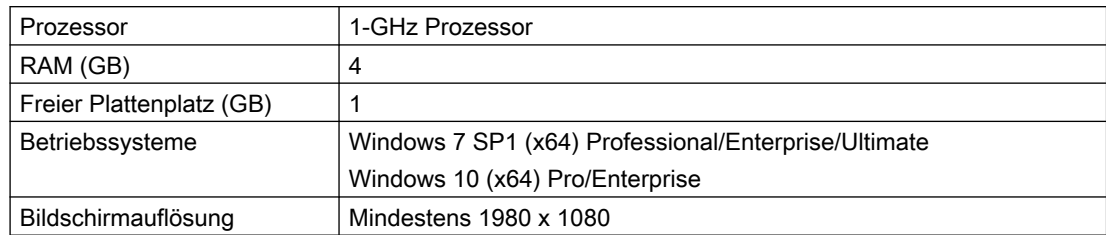

# Industrie-PC

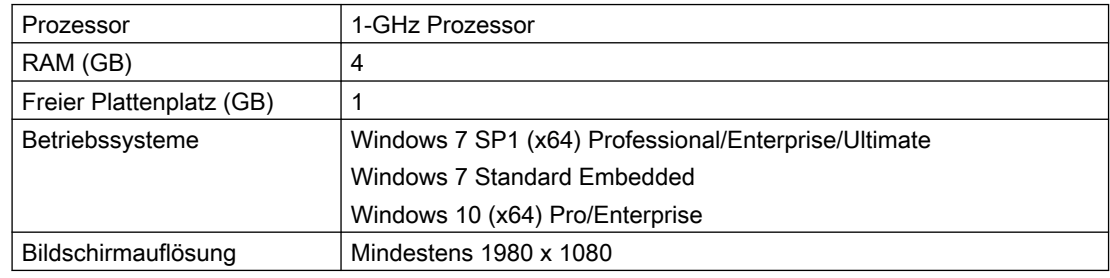

#### Hinweis

#### Nur eine VNC-Verbindung möglich

Zur SINUMERIK-Steuerung ist nur eine VNC-Viewer-Verbindung zulässig.

### Remote STEP 7

- SIMATIC Manager Versionen:
	- 5.4
	- 5.5
	- 5.6
- TIA Portal Versionen:
	- 15.0
	- 15.1
	- 16.0
	- 16.1
- TCU und Remote Step 7 unterstützen folgende SINUMERIK Integrate Client Versionen:
	- 2.0.13
	- 2.0.14
	- $-3.0.13$
	- 3.0.14
- SINUMERIK Operate läuft unter PCU oder IPC mit folgenden SINUMERIK Integrate Client Versionen:
	- 2.0.16
	- 3.0.16
	- 4.0.16

#### Hinweis

# "Remote STEP 7"

"Remote STEP 7" steht in folgenden Konfigurationen zur Verfügung:

- SINUMERIK Operate unter Linux (NCU)
- SINUMERIK Operate auf PCU oder IPC

"Remote STEP 7" wird von SINUMERIK 828D nicht unterstützt.

#### Hinweis

#### SINUMERIK Integrate Applikationen

Eine parallele Bearbeitung mit SINUMERIK Integrate Anwendungen ist nicht möglich.

#### Weitere Informationen

Weitere Informationen zur Anbindung von Fremdsteuerungen finden Sie in folgendem Handbuch:

"Manage MyMachines /Remote - Installation in bestehende Steuerungsumgebungen" und "SIMATIC IoT2040".

#### Security-Hinweise

#### ACHTUNG

#### Sicherheitsstandards für SINUMERIK-Steuerungen an MindSphere

Die Anbindung von SINUMERIK-Steuerungen an MindSphere über TLS 1.2 /https genügt höchsten Sicherheitsstandards.

SINUMERIK-Versionen, die diese Standards nicht erfüllen, sind nicht Produktbestandteil. Für diese Versionen sind zusätzliche sicherheitstechnische Maßnahmen erforderlich.

Sie sind dafür verantwortlich, unbefugten Zugriff auf Ihre Anlagen, Systeme, Maschinen und Netz zu verhindern. Systeme, Maschinen und Komponenten sollten nur mit dem Unternehmensnetzwerk oder dem Internet verbunden werden, wenn und soweit dies notwendig ist und entsprechende Schutzmaßnahmen (z. B. Nutzung von Firewalls und Netzwerksegmentierung) ergriffen wurden.

# **ACHTUNG**

#### Datenmissbrauch durch ungeschützte Internet-Verbindung

Durch uneingeschränkte Internet-Verbindung kann es zu Datenmissbrauch kommen, z. B. bei der Übertragung der Asset-Daten.

Beachten Sie, dass Sie vor Aufbau einer Netzwerk-Verbindung sicherstellen, dass ihr PC ausschließlich über eine geschützte Verbindung mit dem Internet verbunden ist. Achten Sie dabei auf die sicherheitsrelevanten Hinweise.

Weitere Informationen über die Kommunikationssicherheit finden Sie im Projektierungshandbuch: Industrial Security ([https://support.industry.siemens.com/cs/ww/de/](https://support.industry.siemens.com/cs/ww/de/view/108862708) [view/108862708](https://support.industry.siemens.com/cs/ww/de/view/108862708)).

#### Hinweis

#### Sicherung des Bedien-PCs (Service-Ingenieur-Seite)

Die notwendigen Sicherheitsmaßnahmen (z. B. Virusscanner, Firewalls, OS Patching usw.) müssen auf den PCs implementiert sein, die für die Visualisierung und Konfiguration von "Manage MyMachines /Remote" beim Maschinenbediener oder Endkunden verwendet werden.

Weitere Informationen zum PC im Industrieumfeld finden Sie im Projektierungshandbuch: Industrial Security [\(https://support.industry.siemens.com/cs/ww/de/view/108862708\)](https://support.industry.siemens.com/cs/ww/de/view/108862708).

#### Hinweis

#### Sicherung der SINUMERIK-Steuerung (Maschinenbediener-Seite)

Die notwendigen Sicherheitsmaßnahmen (z. B. Virusscanner, Firewalls, Betriebssystem Patching usw.) müssen auf den SINUMERIK-Steuerungen implementiert sein.

Weitere Informationen über die Kommunikationssicherheit finden Sie im Projektierungshandbuch: Industrial Security ([https://support.industry.siemens.com/cs/ww/de/](https://support.industry.siemens.com/cs/ww/de/view/108862708) [view/108862708\)](https://support.industry.siemens.com/cs/ww/de/view/108862708).

# **ACHTUNG**

#### Missbrauch von Daten

Achten Sie beim Speichern ihrer Daten - insbesondere bei vertraulichen Daten - unbedingt auf eine sichere Datenablage. Legen Sie diese Daten, verschlüsselt lokal oder verschlüsselt auf dem Netz ab. Tragen Sie dafür Sorge, dass diese Daten unbefugten Personen nicht zugänglich sind.

Das betrifft u. a. folgende Daten:

- Archiv-Dateien
- Image-Dateien
- Projekt-Dateien
- Trace-Dateien
- Safety-relevante Daten

Weitere Informationen zur sicheren Datenablage finden Sie im Projektierungshandbuch: Industrial Security (<https://support.industry.siemens.com/cs/ww/de/view/108862708>).

# **ACHTUNG**

#### Datenmanipulation möglich

Es besteht das Risiko, dass sich ein Angreifer innerhalb des Netzes Zugriff auf den Bedien-PC verschafft. Dort kann der Angreifer verschiedene Systembestandteile (z. B. Datenbankinhalte) lesen bzw. manipulieren. Dadurch kann der Angreifer, z. B. Werkzeugdaten, NC-Programme, Maschinenarchive oder die Anlagenstruktur verändern. Diese Form des Angriffs kann durch "Manage MyMachines /Remote" nicht unterbunden werden.

● Treffen Sie als Betreiber des Maschinennetzes Maßnahmen für die Industrial Security des Produktions-/Maschinennetzwerks.

Die Siemens AG übernimmt hierfür keine Haftung!

#### Hinweis

#### Erhobene Daten speichern

Das Produkt "Manage MyMachines Remote" wurde von Siemens auch unter Berücksichtigung des Privacy By Design Grundsatzes entwickelt. Das bedeutet, dass es der Diensterbringer (OEM) selbst in der Hand hat zu entscheiden, wie Iange die im Rahmen der Nutzung erhobenen Daten, wie Informationen über Zeitraum und Teilnahme an Fernzugriffsitzungen, gespeichert werden.

# **ACHTUNG**

### Fernzugriff auf der SINUMERIK-Steuerung erlauben

Erlauben Sie eine Fernzugriffssitzung nur, wenn Ihnen Folgendes bekannt ist:

- Sind Sie über eine Fernzugriffssitzung informiert worden?
- Ist Ihnen die Person bekannt und vertrauenswürdig, die die Sitzung ausführt?

#### Lieferform

Der "Manage MyMachines /Remote Service Client" ist über die Applikation "Manage MyMachines /Remote" verfügbar.

Updates und weitere Informationen zu den Anwendungen und Produkten, werden auf PridaNet abgelegt und können direkt von dort heruntergeladen werden.

- ODER -

Sie kontaktieren Ihren Maschinenhersteller.

- ODER -

Sie wenden sich an den Siemens Service&Support.

#### Hinweis

#### Vertrauenswürdige Software aus dem Internet

Wenn Sie Clients über das Internet herunterladen, installieren Sie nur die von Siemens signierte Software.

# <span id="page-16-0"></span>Produktinformation / Technische Aktualisierung 3

# 3.1 Randbedingungen

#### Manage MyMachine /Remote auf PCU

#### Fehlerbeschreibung:

Wenn Sie Manage MyMachine /Remote auf PCU nutzen, haben Sie als Maschinenbediener 2 Möglichkeiten einer Fernzugriffsitzung beizutreten:

- Über SINUMERIK Integrate Client im SINUMERIK Operate
- Über Manage MyMachine /Remote Service Client

Wenn Sie versuchen, einer Sitzung mit beiden Clients beizutreten, können Fehler auftreten.

#### Abhilfe:

Treten Sie einer bestehenden Fernzugriffssitzung nur mit einem Client bei: Entweder mit dem SINUMERIK Integrate Client oder mit dem Manage MyMachine /Remote Service Client.

#### Komplette Verzeichnisse mit der Funktion "Datenübertragung" kopieren

#### Fehlerbeschreibung:

Die Funktion "Datenübertragung" im Remote Service Client unterstützt nicht das Kopieren von kompletten Verzeichnissen.

#### Abhilfe:

Öffnen Sie das Verzeichnis und kopieren Sie die einzelnen Dateien.

#### Installation des Access MyMachine SMC SE Client wird zerstört

#### Fehlerbeschreibung:

Eine existierende Installation des Access MyMachine SMC SE Client wird durch die Installation des Manage MyMachines /Remote Service Client für Serviceingenieure zerstört.

#### Abhilfe:

- 1. Deinstallieren Sie den AMM SMC SE Client.
- 2. Installieren Sie den Manage MyMachines /Remote Service Client für Serviceingenieure.
- 3. Installieren Sie den AMM SMC SE Client.

### Zeitweise Löschen durch den Service-Ingenieur nicht möglich

#### Fehlerbeschreibung:

Sporadisch kann der Fehler auftreten, dass eine Datei nicht gelöscht werden kann. In diesem Fall wird keine Fehlermeldung angezeigt, der Status der Operation ist "Unknown".

#### Abhilfe:

Schließen Sie die Sitzung und starten Sie eine neue Sitzung, um Dateien zu löschen.

#### Teilnahme eines zweiten Service-Ingenieurs an einer Sitzung

#### Fehlerbeschreibung:

Ein zweiter Service-Ingenieur kann nicht an einer Sitzung beitreten, die durch einen Service-Ingenieur geleitet wird.

#### Abhilfe:

Warten Sie, bis der Maschinenbediener der Sitzung beigetreten ist.

#### Meldung "Zugriff verweigert" bei der Übertragung von Dateien

#### Fehlerbeschreibung:

Wenn Sie eine bereits gelöschte Datei aus dem Remote-System ins lokale Dateisystem oder umgekehrt übertragen möchten, kommt die Meldung "Zugriff verweigert".

#### Abhilfe:

Stellen Sie sicher, dass die Datei im lokalen Dateisystem verfügbar ist.

#### Löschvorgang abbrechen

#### Fehlerbeschreibung:

Der Maschinenbediener kann den Löschvorgang von Dateien nicht abbrechen, nachdem der Löschvorgang eingeleitet wurde.

#### Abhilfe:

Der Service-Ingenieur kann die Dateien des Maschinenbedieners sowie alle anderen Dateien löschen, wenn der Maschinenbediener dem Service-Ingenieur die Rechte für alle Aktivitäten in der Sitzung übertragen hat.

#### Datenübertragung vom mehr als 300 Dateien

#### Fehlerbeschreibung:

Eine Datenübertragung von mehr als 300 Dateien kann zu Anwendungsproblemen führen.

#### Abhilfe:

Beachten Sie, dass die Datenmenge nicht mehr als maximal 300 Dateien beträgt.

# Beitreten der Sitzung als beobachtender Ingenieur

# Fehlerbeschreibung:

Sie können als beobachtender Ingenieur einer Sitzung nicht beitreten, wenn die Bildschirmfreigabe aktiv ist. - ODER -

Sie können einer Sitzung nicht beitreten, während eine Datenübertragung läuft.

#### Abhilfe:

Warten Sie, bis die Bildschirmfreigabe gestoppt wird. - ODER -

Warten Sie, bis die Datenübertragung abgeschlossen ist.

# Sitzungsinformationen unvollständig bei Übertragung mehrerer Dateien

### Fehlerbeschreibung:

Wenn mehrere Dateien parallel übertragen werden, können Sitzungsinformationen unvollständige Informationen enthalten, z. B. können Dauer und Endzeitpunkt fehlen.

### Abhilfe:

Übertragen Sie Daten hintereinander.

# Logs sind sporadisch unvollständig

#### Fehlerbeschreibung:

Es kann vorkommen, dass Logs unvollständige Daten enthalten.

# Sender und Empfänger werden nicht korrekt angezeigt

#### Fehlerbeschreibung:

Es kann vorkommen, dass Sender und Empfänger in den Logs nicht korrekt angezeigt werden.

# Fehlender Speicherplatz

#### Fehlerbeschreibung:

Wenn der Speicherplatz auf dem Zielsystem eingeschränkt ist, werden die Dateien nicht korrekt übertragen.

# Abhilfe:

Prüfen Sie, ob ausreichend Speicherplatz vorhanden ist.

### Beendigung der Sitzung, wenn der leitende Service-Ingenieur die Sitzung verlässt

#### Fehlerbeschreibung:

Wenn der leitende Service-Ingenieur die Sitzung verlässt, wird die Sitzung geschlossen.

#### Abhilfe:

Übertragen Sie die Leitung der Sitzung an einen anderen Service-Ingenieur, bevor Sie die Sitzung verlassen.

#### Dateien auf D:\ löschen

#### Fehlerbeschreibung:

Der Service-Ingenieur kann Dateien im Verzeichnis D:\ nicht löschen. Der Zugriff wird vom System verweigert.

#### Datenübertragung abbrechen

#### Fehlerbeschreibung:

Der Maschinenbediener kann die Datenübertragung von mehreren Dateien mit geringen Dateigrößen nicht abbrechen, wenn er die Option "Für alle nachfolgenden akzeptieren" gewählt hat.

#### Abhilfe:

Prüfen, ob die Option "Für alle nachfolgenden akzeptieren" abgewählt ist.

#### Dateien umbenennen

#### Fehlerbeschreibung:

Wenn der Service-Ingenieur die Aktion "Dateien umbenennen" abbricht, bekommt der Maschinenbediener eine Abfrage, ob er die Datenübertragung wirklich abbrechen möchte.

#### Abhilfe:

Verwenden Sie den Dialog, um die Anfrage zu bestätigen bzw. abzubrechen.

#### Verbindungsunterbrechung während einer Sitzung

#### Fehlerbeschreibung:

Wenn die Verbindung zum Client für länger als 1 Minute unterbrochen wurde, werden Sie nach dem Wiederherstellen der Verbindung durch einen Dialog darüber informiert, dass die Verbindung zur jeweiligen IP-Adresse nicht hergestellt werden kann.

#### Abhilfe:

Bestätigen Sie den Dialog mit der Schaltfläche "OK".

Klicken Sie in der Abfrage, ob Sie die Session verlassen möchten, auf die Schaltfläche "Nein".

Sie bleiben in der Sitzung.

Das Systemverhalten kann je nach Dauer der Verbindungsunterbrechung variieren.

# Verbindungsunterbrechung von mehr als 1 Minute

# Fehlerbeschreibung:

Nach einer Verbindungsunterbrechung von mehr als 1 Minute und einer anschließenden Wiederherstellung der Verbindung, wird die noch laufende Sitzung als beendet angezeigt.

# Abhilfe:

Keine Abhilfe möglich, denn aufgrund von fehlenden Schaltflächen können keine weiteren Teilnehmer dieser Session beitreten.

# Deinstallation von Manage MyMachines /Remote Service Client

# Fehlerbeschreibung:

Bei der Deinstallation des "Manage MyMachines /Remote Service Clients" erhalten Sie eine Meldung, dass die Deinstallation des Zertifikats fehlgeschlagen ist.

### Abhilfe:

Klicken Sie auf die Schaltfläche "OK".

# Beitreten der Sitzung mit der Datei "client.mmmr"

# Fehlerbeschreibung:

Mit einer gültigen Datei "client.mmmr" ist es nicht möglich, eine Sitzung zu starten oder einer Sitzung beizutreten.

# Abhilfe:

Wählen Sie in Windows den "Manage MyMachines /Remote Service Client" als Standardprogramm für das Öffnen der Datei "\*.mmmr".

# Mozilla Firefox

# Fehlerbeschreibung:

Es ist nicht möglich, in Mozilla Firefox die Standardanwendung "MMM /Remote Service Client" zu wählen.

# Abhilfe:

Wählen Sie in Windows den "Manage MyMachines /Remote Service Client" als Standardprogramm für das Öffnen der Datei "\*.mmmr".

#### Subtenant-Benutzer startet Manage MyMachines /Remote

#### Fehlerbeschreibung:

Es ist nicht möglich, mit einem Subtenant-Benutzer eine Sitzung für "Manage MyMachines / Remote" zu starten.

#### Abhilfe:

Vergeben Sie Administratorrechte.

#### Der Softkey "Manage MyMachines /Remote" wird nach dem Update des SINUMERIK Integrate Clients nicht angezeigt

Der Softkey "Manage MyMachines /Remote" wird nach dem Update des SINUMERIK Integrate Clients nicht angezeigt, wenn das Base Setup bereits auf dem SINUMERIK Integrate Client installiert wurde.

#### Vorgehensweise 1: Das Update des SINUMERIK Integrate Client ist noch nicht durchgeführt

- 1. Deinstallieren Sie das Base Setup.
- 2. Starten Sie HMI neu.
- 3. Führen Sie das Update des SINUMERIK Integrate Client durch.
- 4. Installieren Sie das Base Setup.
- 5. Starten Sie HMI neu.

#### Vorgehensweise 2: Das Update des SINUMERIK Integrate Client ist bereits durchgeführt

- 1. Deinstallieren Sie das Base Setup.
- 2. Starten Sie HMI neu.
- 3. Installieren Sie das Base Setup.
- 4. Starten Sie HMI neu.

Der Softkey "Manage MyMachines /Remote" wird wieder angezeigt.

#### Zertifikat mehrfach installieren

#### Vorgehensweise

Während der Installation von Manage MyMachines /Remote Service Client werden Sie mehr als einmal aufgefordert den Zertifikats-Installationsprozess abzuschließen.

#### Hinweis:

Die Aufforderung Zertifikate mehr als einmal zu installieren, stellt sicher, dass alle relevanten Zertifikate enthalten sind. Folgen Sie der Aufforderung.